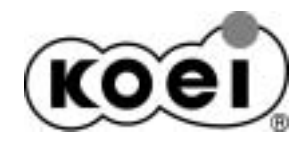

Windows<sup>®</sup>XP Windows®2000 Windows<sup>®</sup>Me Windows<sup>®</sup>98

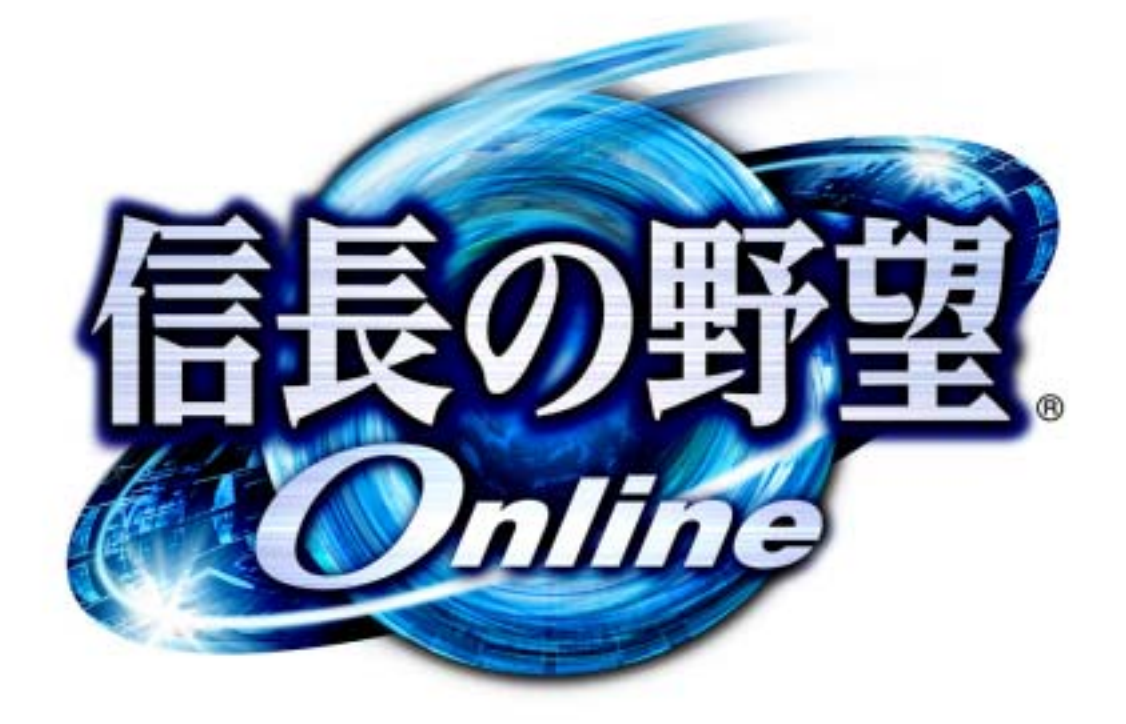

**Windows** 

この Windows 版体験版用マニュアルでは、ゲームを起動するまでの手順や、ゲームの内容について説 明しております。ゲームの最新情報は、「[信長の野望 Online 公式サイト](http://www.gamecity.ne.jp/nol/)」でご確認ください。 また、各種手続きに関しましては、[体験版ダウンロードサイトで](http://www.gamecity.ne.jp/net/nol/win_trial.htm)ご確認ください。

体験版は、GM (ゲームマスター) サポートの対象外です。あらかじめご了承ください。 ご不明な点がございましたら、下記インターネットサイトをご覧ください。 <http://www.gamecity.ne.jp/nol/support>

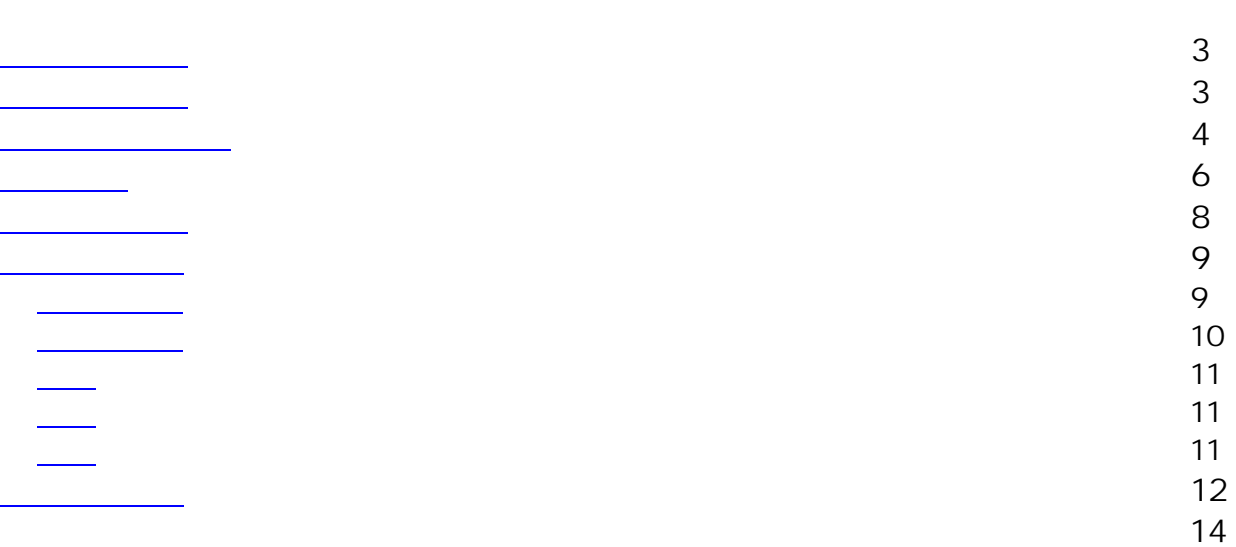

Â 健康のため、ゲームのやりすぎにご注意ください。また極めてまれですが、光の点滅やテレビを見ていると きに、ひきつけ・けいれん等を起こす体質の方がいます。そのような方は、医師と相談のうえプレイしてく ださい。

※Windows<sup>®</sup> XP の正式名称は、Microsoft<sup>®</sup> Windows XP operating systemです。 ※Windows 2000 Professional の正式名称は、Microsoft Windows 2000 Professional operating system で す。 ※Windows Me の正式名称は、Microsoft Windows Millennium Edition operating system です。 ※Microsoft、Windows、DirectX は、米国 Microsoft Corporation の米国およびその他の国における登録商 ※本書およびプログラムは著作権法で保護されています。当社に無断で使用することはできません。 ※本書およびプログラムによる影響については、責任を負いかねますのでご了承ください。 ※Windows 98 の正式名称は、Microsoft Windows 98 operating system です。 標です。 ※その他記載されている会社名、製品名は各社の登録商標または商標です。

※本製品は DirectX<sup>®</sup>8.1b を使用しています。お客様の動作環境によっては、専用のドライバが必要になるこ とがあります。その場合は、ハードメーカ-にご確認のうえ、お客様の責任において、ご使用の機種に応じ たドライバをハードメーカーから入手し、組み込んでいただく必要があります。ご了承ください ※エミュレーションソフトでは正常に動作しません。 ※本書の用語・画面写真・操作手順は、Windows XP に準拠しています。Windows 2000・Windows Me・Windows 98 をご使用の場合は、アイコンやボタンの名称、操作手順が異なる場合があります。 ※本書中で、特に断りなく「Windows」と表記している場合は、Windows XP・Windows 2000・Windows Me・Windows 98 を総称するものとします。 ※Windows XP・Windows 2000 でシステム設定を変更するには、Administrators 権限が必要な場合があります。

<span id="page-2-0"></span>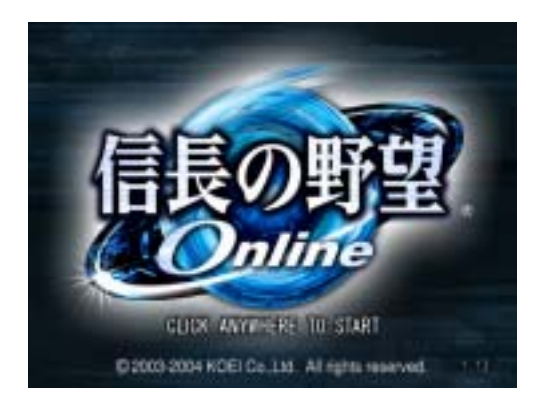

①[スタート]-[すべてのプログラム]- [Koei] -[信長の野望 Online]をクリックし ます。

②[ゲームの起動]をクリックします。ゲーム が起動し、オープニングが始まります。クリ ックするとタイトル画面が表示されます。 ③タイトル画面で何かキーを押すと、メニュ ーが表示されます。「ゲーム開始」を選びます。

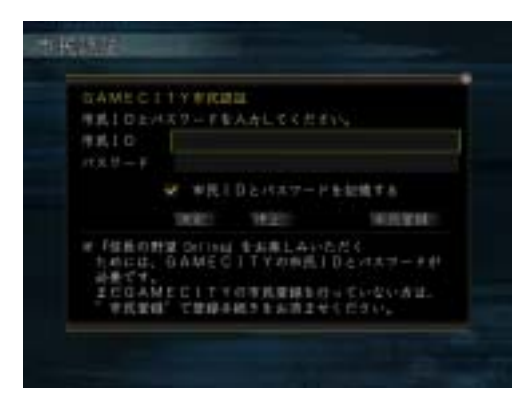

④市民認証画面が表示されます。市民 ID とパ 。 ⑥ワールド選択画面でワールドを選びます スワードを入力し、「決定」を選びます。 ⑤認証に成功すると、アカウント選択画面が 表示されます。アカウントを選びます。 ⑦キャラクター選択画面が表示されます。キ ャラクターを選ぶと、ゲームが始まります。

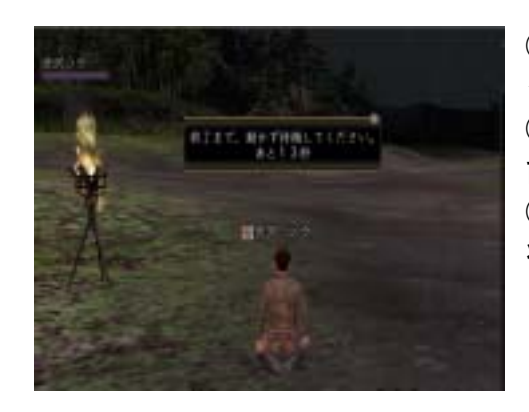

①メニューから「機能」-「終了」を選び、ロ グアウトします。

②タイトル画面に戻ります。メニューから「機 能」ー「終了」を選びます。

③次回ログインすると、ログアウトしたときの 状態でキャラクターが登場します。

<span id="page-3-0"></span>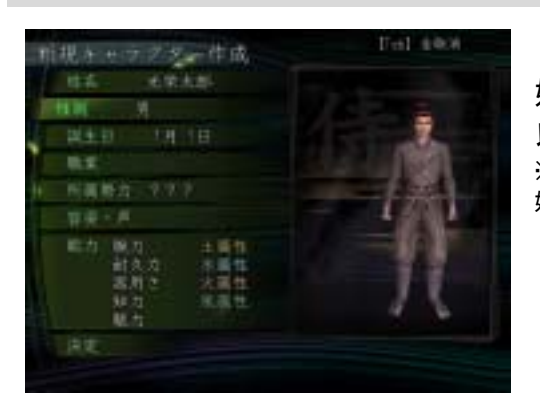

「姓名」「性別」「誕生日」を入力します。 姓・名とも 4 文字以内、姓名合わせて 6 文字 以内で入力してください。 ※同じワールドに同姓同名のキャラクターがいる場合、その 姓名は使えません

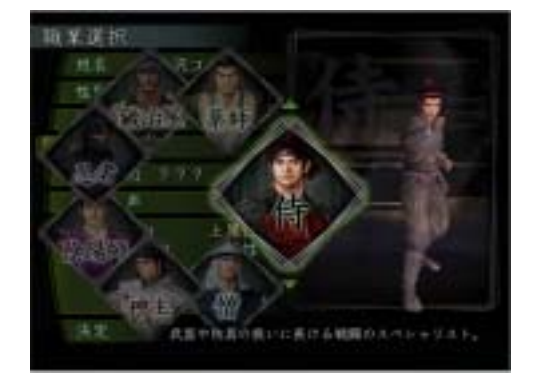

職業を決めます。

職業ごとに得意とする行動、修得できる技能な どが異なります。ゲーム中に職業は変更できま せん。

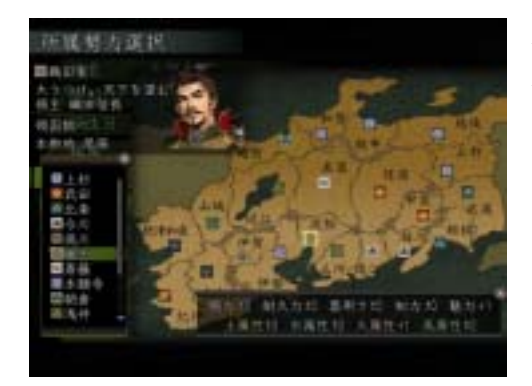

所属する勢力を決めます。 所属勢力によって、特定の能力にボーナスがつ きます。

<span id="page-4-0"></span>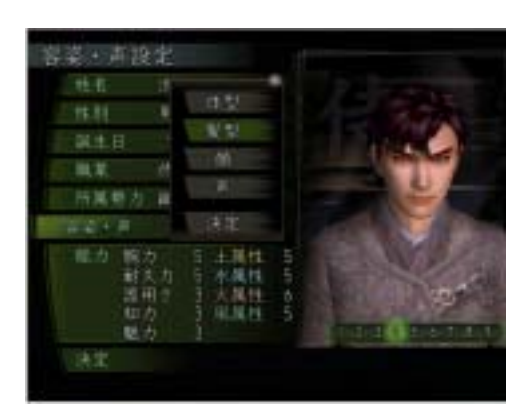

体型・髪型・顔・声を設定します。 テンキーの【-・+・1・3】で、キャラクター を様々な方向から見られます。 声を聞くには「声」を選んで【Tab】を押しま す。

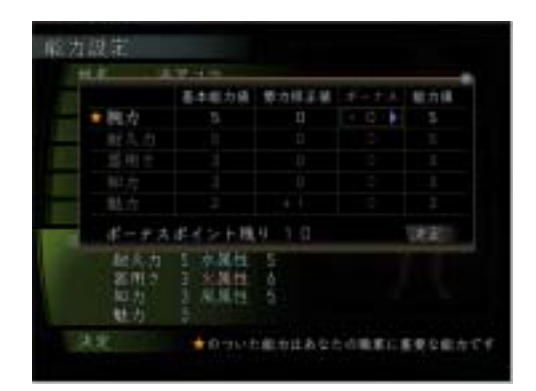

10 ポイントのボーナスポイントを割り振って、 初期能力を決めます。各能力の初期最大値は 10 です。

初期能力により、キャラクターの成長率が決ま ります。

多くボーナスポイントを振った能力ほど、レベ ルアップ時の成長率が高くなります。

ただし、各能力の成長率は職業によってある程 度決まっています。

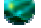

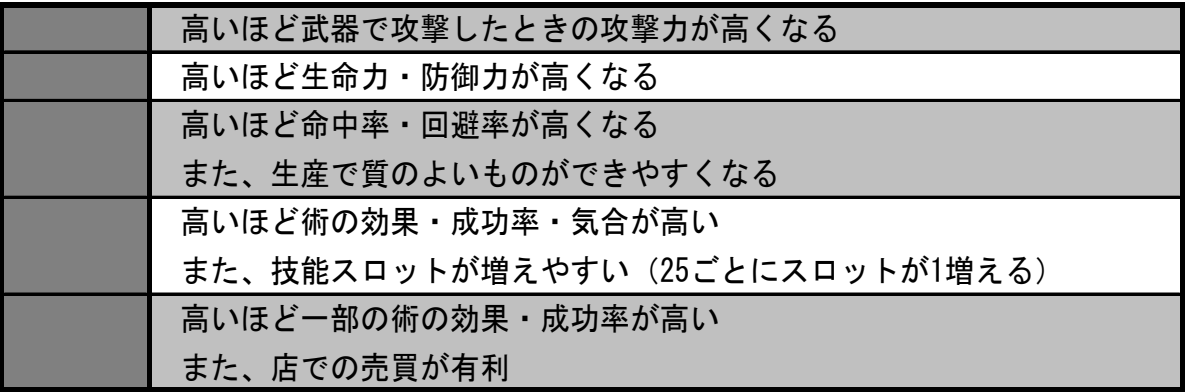

<span id="page-5-0"></span>ターゲットの選択 アクション・決定 ウィンドウをアクティブにする マーカーをつける(地図上)

メニュー表示 補助コマンド表示(戦闘中) キャンセル

ドラッグした方向へ移動

ドラッグした方向へカメラ移動

(クリックして)オートラン (回転で)リストのスクロール・カメラの上下移動

 $\mathcal{F}_{\mathcal{F}}$  .

ドラッグしている間、移動しつづけます。バーの長さ(ドラッグした距離) と方向で、移動の速さや方向が決まります。

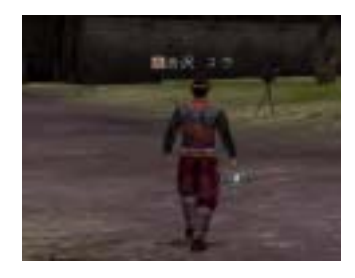

バーが短いと、歩いて移動します。

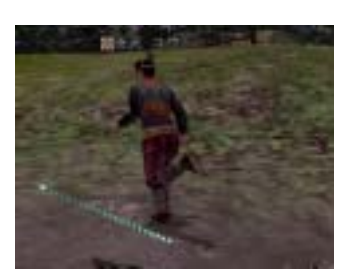

バーを長く伸ばすと、走って移動します。

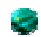

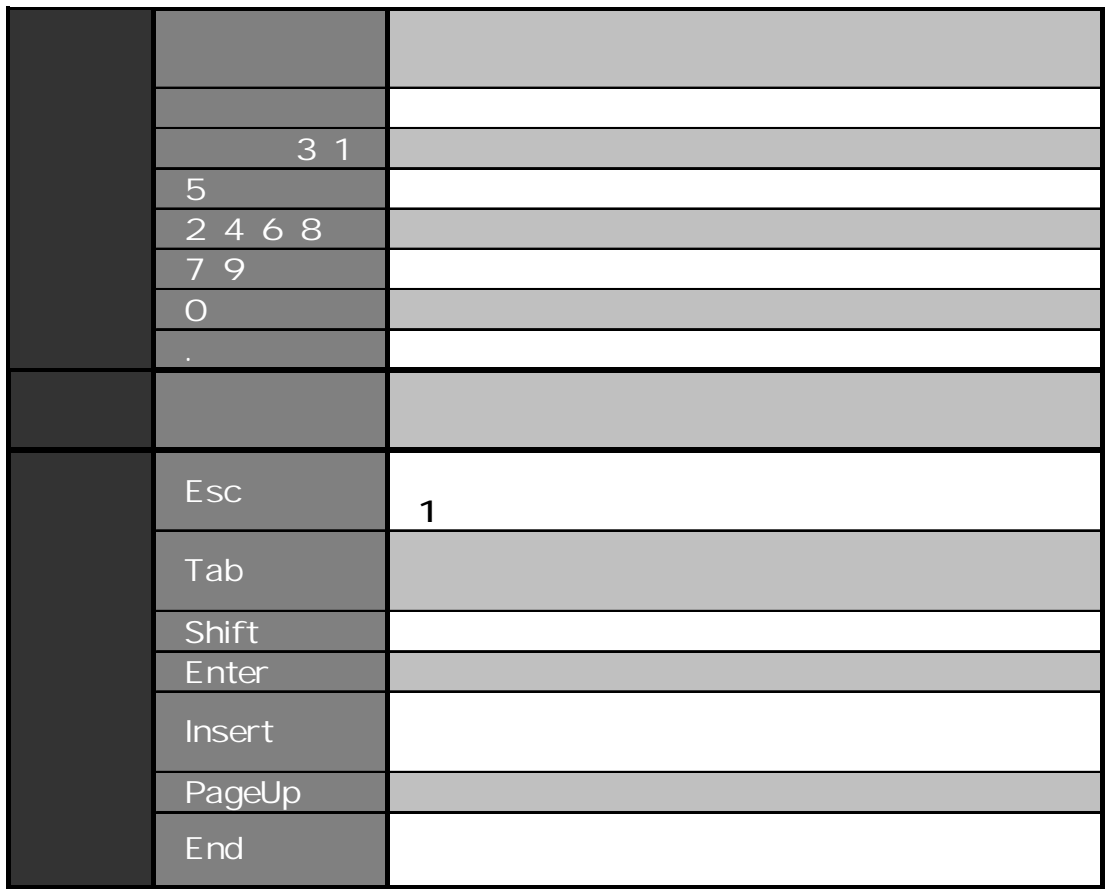

e,

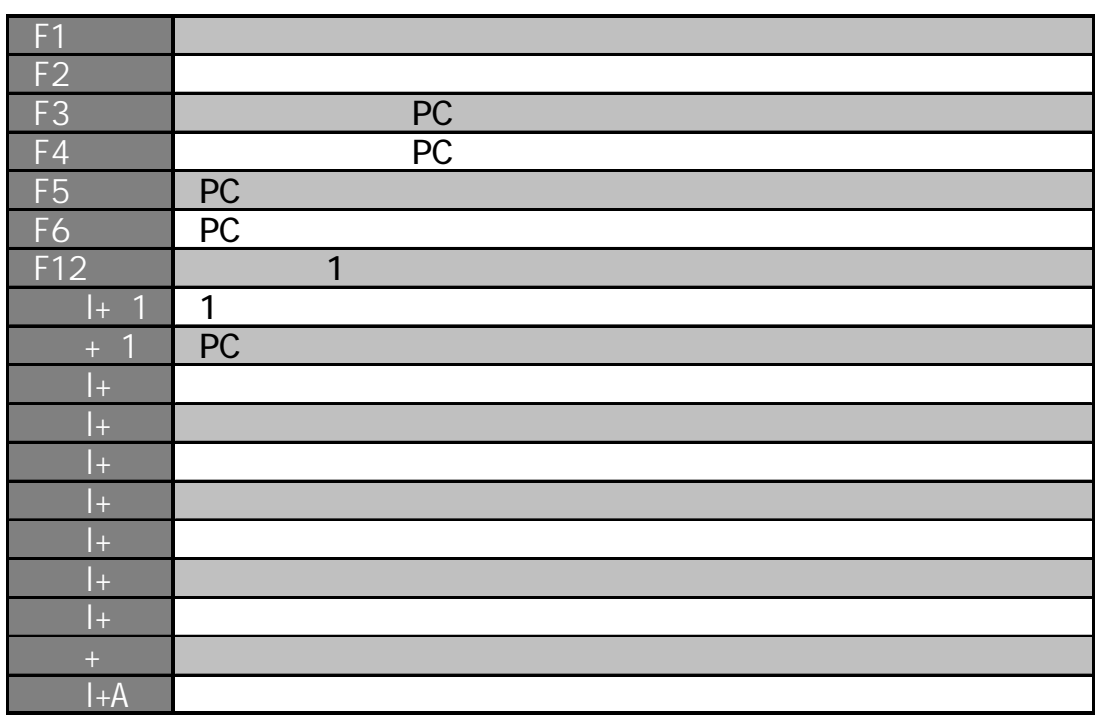

※メニューの「機能」-「設定」-「キーボード設定」で、機能とキーの割付を変更できます。また、「コ マンド設定」で、ショートカットコマンドで実行するコマンドを変更できます。

<span id="page-7-0"></span>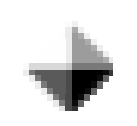

目的はただひとつ、「生きること」です。立身出世を目指すもよし、何もせず人 との出会いを楽しむのもよし。すべてはプレイヤーの自由です。

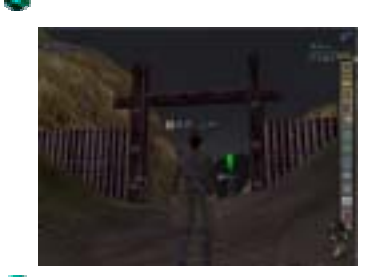

ゲームの世界には、勢力が支配する国がいくつかあ ります。国は「関所」と「抜け道」で結ばれていま す。

「関所」は関所兵が守っており、敵対国の関所を通 ると攻撃される可能性があります。「抜け道」は自由 に往来できますが「対人戦可能区域」となります。

どの国にも必ずあります。さまざまな施設があり生活の拠点に最適です。 城下町の外に広がる地域です。動物や盗賊などがいて、戦闘ができます。

フィールドにある遺跡や洞窟です。強力な獣や怪物が潜んでいます。

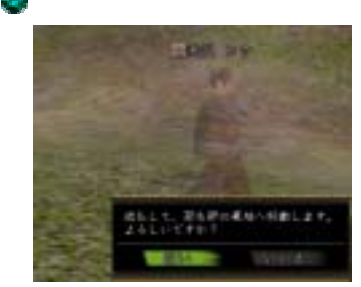

生命力が 0 になると死亡します。死亡すると移動とチ ャットのみ行える「幽霊状態」となります。幽霊状態 で「成仏」すると、拠点(最後に立ち寄った自国・同 盟国の城下町)の墓地で復活できます。ただし、名声 が減り、所持金が半分になります。

基本的に、「合戦」と抜け道以外では PC 対 PC の対人戦はできません。

勢力に所属する PC は「身分」を持ち、俸禄をもらえます。 身分は、仕事を達成して勲功を積むと上がります。 仕事や俸禄は、職業ごとにある「寄合所」でもらえます。

寄合所の仕事を達成すると、所属勢力の国力・軍資金が上がります。国力・軍 資金が多い国ほど、合戦で有利になります。

<span id="page-8-0"></span>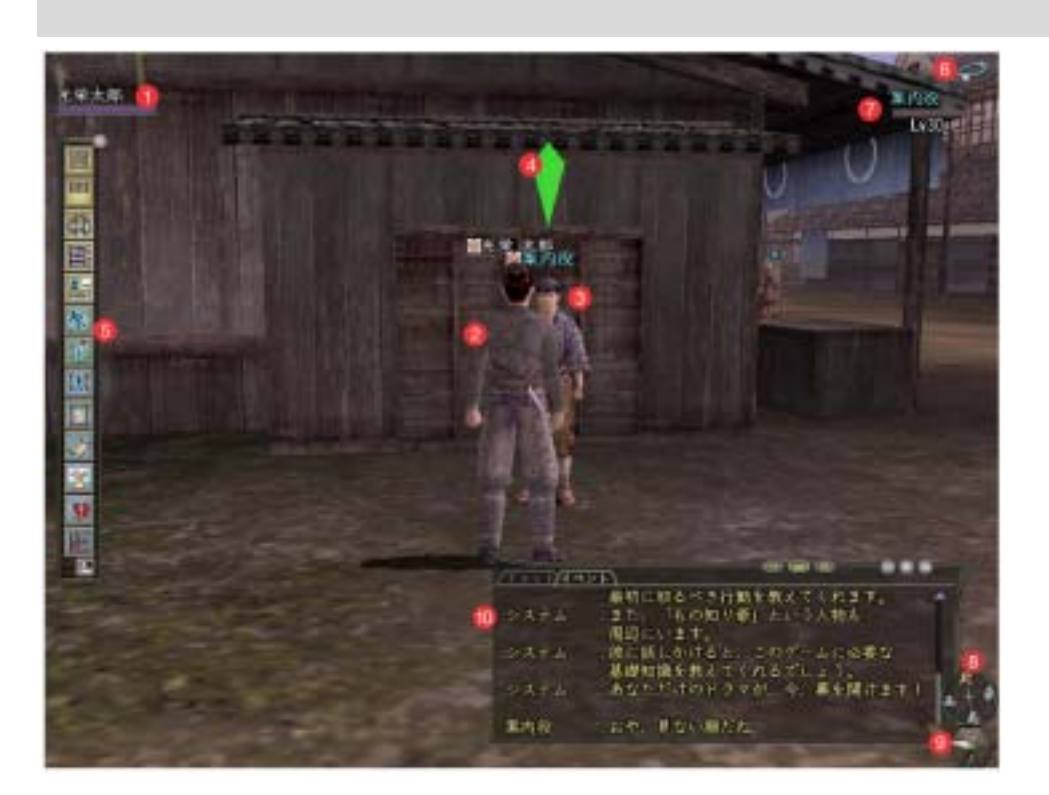

P<sub>C</sub>

PC の名前と生命力・気合。徒党を組むと徒 党名と徒党員の PC 情報を表示。 PC (The Second Second Second Second Second Second Second Second Second Second Second Second Second Second Second Second Second Second Second Second Second Second Second Second Second Second Second Second Second Second Seco 自分または他のプレイヤーが操作している キャラクター。名前は白色。 N<sub>PC</sub> コンピュータが操作するキャラクター。 名前は水色。

ターゲット対象に表示される。

インターネットの接続状態。青は正常、黄は不安定、赤 は接続が切れかかっている。

ターゲット対象の名前・生命力・気合・レベル。NPC の 場合、徒党の人数も表示。

PC が向いている方向が上になる。

ゲーム中の時刻。上は昼、下は夜。

チャット内容やゲーム内のメッセージを表示。

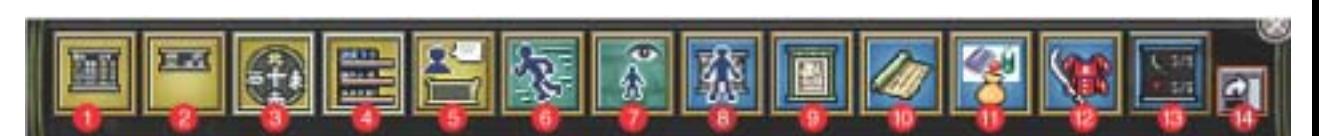

<mark>[簡易情報](#page-9-0)</mark>の表示・非表示。 [所持情報](#page-9-0)の表示・非表示。 方位磁石・時計の表示・非表示。 PC 情報の表示・非表示。 ログウィンドウの表示・非表示。 オートラン切替。 主観視点・客観視点切替。

[本人情報](#page-9-0)の表示・非表示。 地図の表示・非表示。 技能ウィンドウの表示・非表示。 アイテムウィンドウの表示・非表示。 装備ウィンドウの表示・非表示。 装備品の性能・耐久力一覧の表示・非表示。 ツールバーの向きを変える。

<span id="page-9-0"></span>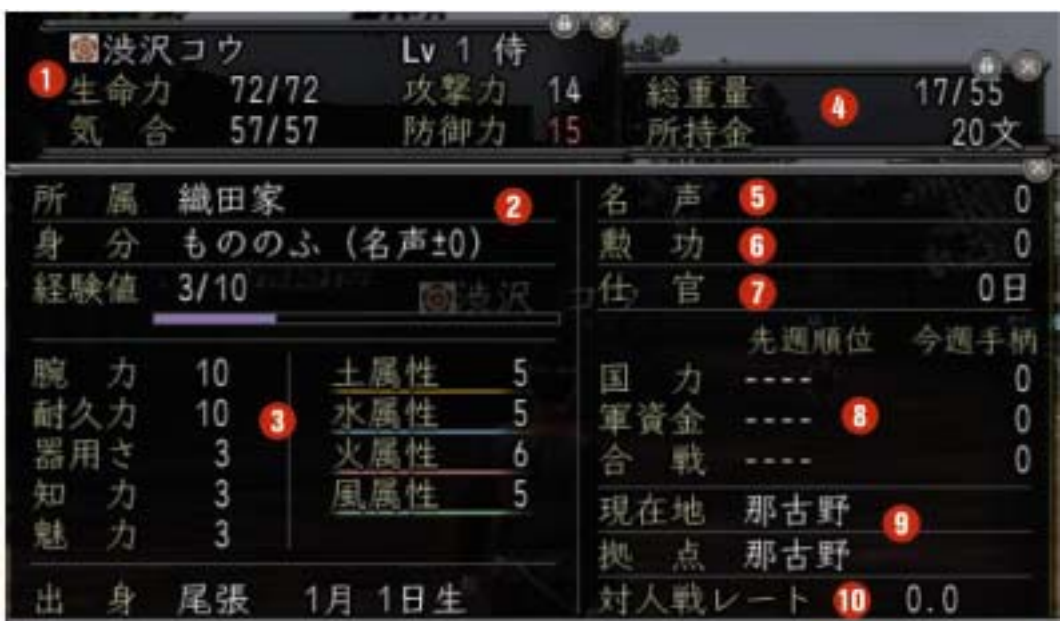

 $\mathcal{A}$  , and  $\mathcal{A}$  , and  $\mathcal{A}$  , and  $\mathcal{A}$  , and  $\mathcal{A}$  , and  $\mathcal{A}$ 生命力:0 になると死亡してしまう。 気合:技能などを使うために必要。 攻撃力:高いほど武器攻撃の効果が高い。 防御力:高いほど武器攻撃の耐性がある。

所属勢力と身分、現在の経験値とレベルア ップに必要な経験値。

数値が高いほど能力が高い。

アイテムの総重量と限界重量、所持金。

自分よりも強い敵と戦うほど多く獲得で きる。

一定値に達すると身分が上がる。仕事を 達成すると獲得できる。

所属勢力に使えた日数。

所属勢力にどれだけ貢献したか。

現在地と拠点([成仏し](#page-7-0)たときに戻る場 所)。

合戦や抜け道などでの対人戦の成績。

※赤字は能力値が下がった状態、青字は能力値が上がった状態です。

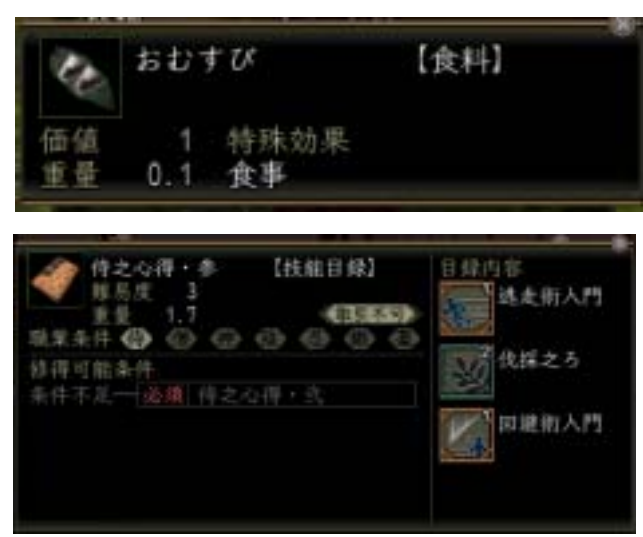

アイテムを選んで【Tab】を押すと、 アイテムの詳しい情報が見られます。

また、寄合所で目録を選び、【Tab】を 押すと、目録をもらえる条件を確認で きます。

<span id="page-10-0"></span>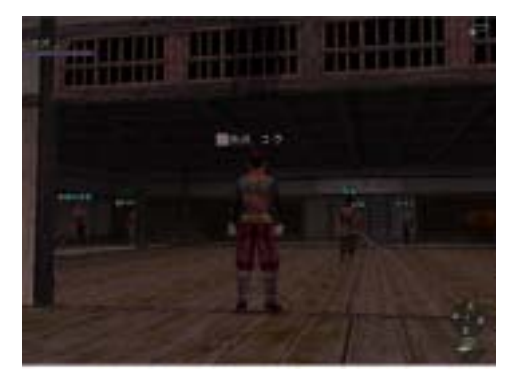

技能とはキャラクターが使う特殊能力です。 技能は数個ずつ「技能目録」に収録されていま す。技能目録を修行することで技能を修得し、 使用できるようになります。 技能目録のうち、武器を使用するのに役立つ 「指南書」は町中の「道場」でもらえます。

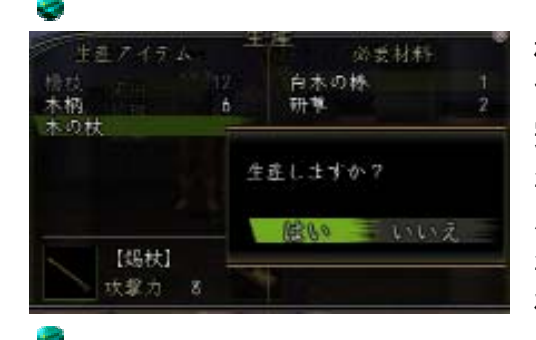

生産には材料が必要です。自分で採集するか、 様々な材料からアイテムを作成します。生産は すべての職業ができ、必ず成功します。ただし、 完成品の性能は生産者の能力によります。 店または PC から購入して集めてください。 生産でも、戦闘と同じく経験値と修得度が得ら れます。

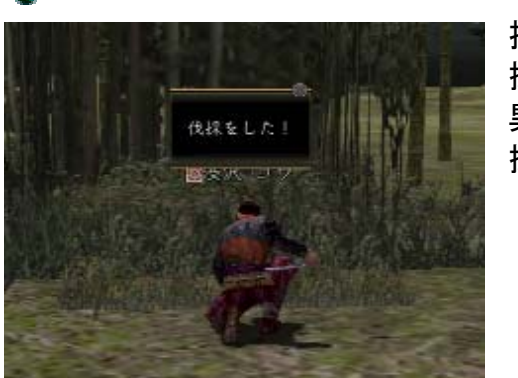

技能を使って、生産に必要な材料を採集します。 異なります。 採集材料は職業、採集場所は職業・国によって

採集では、経験値・修得度とも入りません。

徒党とは、いわゆるパーティーのことです。2 人~7 人で組めます。

徒党を組んでいれば、仲間と一緒に戦闘できます。1 人では太刀打ちできない敵 でも、徒党を組めば倒すこともできるでしょう。

徒党を組むと、経験値はレベルが高いプレイヤーほど多く入ります。

修得値は修行目録の難易度によります(プレイヤーのレベル差は関係しません)。 アイテムはランダムで分配されますが、取引不可アイテムは希望者の間で抽選と なります。

<span id="page-11-0"></span>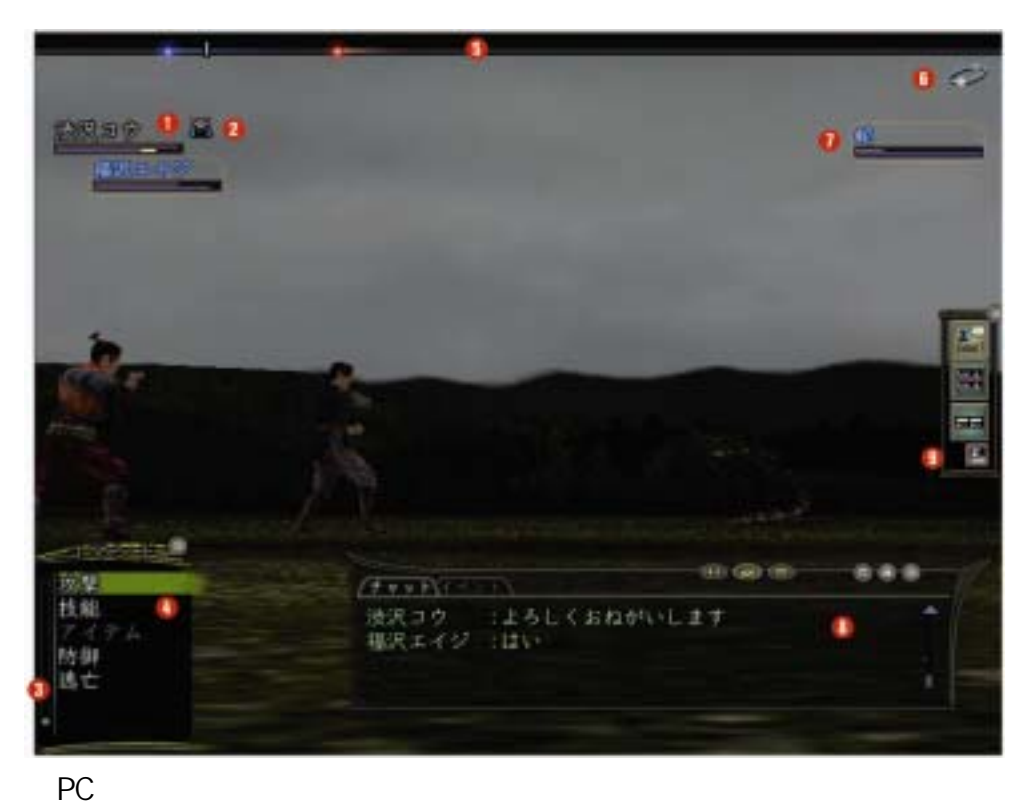

PC の名前と生命力・気合。徒党を組むと徒 党員の PC 情報を表示。 気合の黄色い部分は、コマンド実行に必要 な気合。

徒党の旗頭。旗頭が死亡または逃亡した時 点で、その徒党は逃亡しか選べなくなる。

選択中または実行待ちのコマンドのウェ イト。 ログウィンドウの表示・非表

戦闘コマンドはターンが回ってくると表 示。補助コマンドは【Insert】で表示。

敵味方通じて、行動順を表示。 テンキーの【.】で名前も表示。 インターネットの接続状況。青は正常、黄 は不安定、赤は接続が切れかかっている。

敵徒党の名前・生命力・気合。 テンキーの【5】でレベル・職業を表示。

チャット内容やゲーム内のメッセージを 表示。

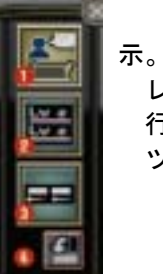

レベル・職業表示の切り替え。 行動順バーに名前を表示。 ツールバーの向きを変える。

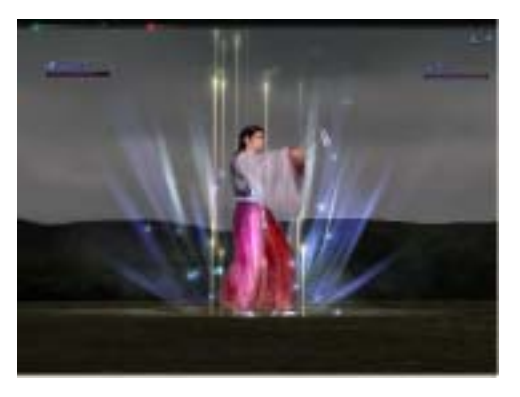

本製品の戦闘システムは、「リアルタイム・ シネマティック・バトル」を採用しています。 PC・NPC を問わず、リアルタイムに入力され た行動が、映画のような迫力で、次々実行さ れていきます。

コマンドにはそれぞれウェイト(実行までの待ち時間)が設定されています。 ウェイトの長さは、コマンドによって異なります。 ウェイト終了後、コマンドが実行されます。

徒党を組んでの戦闘の場合は、「旗頭」が逃亡・死亡した時点で、徒党員は「逃 亡」しか選べなくなります。 「旗頭」は党首が指名できます。

技能によっては、味方のほかのコマンドと組み合わせることで、大きな効果を 得られる場合があります。

これを「連携」と呼びます。

味方が連携可能な技能を発動すると、発動後すぐにコマンドの一番上に「連携」 が加わります。

このとき「連携」を選ぶと、自動的に連携が実行されます。

<span id="page-13-0"></span>について、この中では、この中では、この中では、この中では、この中では、この中では、この中では、この中では、この中では、この中では、この中では、この中では、この中では、この中では、この中では、この中では<br>この中では、この中では、この中では、この中では、この中では、この中では、この中では、この中では、この中では、この中では、この中では、この中では、この中では、この中では、この中では、この中では、この中では、この中では、この

体験版アカウントは有効期間の終了後、30 日間保存されます。 体験版アカウントの保存期間内に Windows 版『信長の野望 Online』製品版の アカウントを登録することで、体験版のキャラクターデータを、正式アカウン トへ移行できます。 体験版から正式アカウントへ移行するには、製品版をご購入ください。

Windows [版『信長の野望 Online』製品版のご購入](http://www.gamecity.ne.jp/shop/nol/)

- ※ 「体験版アカウント保存期間」を過ぎた後に正式アカウントを登録された場合、体験版の キャラクターデータは引き継がれません。
- ※ PlayStation 2 版製品へのアップグレードはできません。
- ※ Windows 版『信長の野望 Online』体験版をインストール後、製品版をご購入いただいたお 客様は、製品版をインストールする前に、必ず体験版のアンインストールを行ってくださ い。

正式アカウントを登録するには、製品パッケージに同梱されているシリアルナ ンバーをご用意ください。

詳しいお手続きにつきましては[、正式アカウント登録ページを](http://www.gamecity.ne.jp/servlet/Login?url=http://www.gamecity.ne.jp/servlet/NGRegAccount?t=2000201)ご覧ください。

Windows 版『信長の野望 Online』体験版をインストール後、製品版をご購入 いただいたお客様は、製品版をインストールする前に、必ず体験版のアンイ ンストールを行ってください。

体験版をインストールしたままの状態で製品版のインストールCDを入れると、 製品版のアンインストーラーが起動してしまいます。

また、Windows 版『信長の野望 Online』体験版をインストールする前に製品 版を既にインストールされている方は、体験版をインストールしないでくだ さい。

製品版をインストールした状態で体験版のインストールを行うと、製品版を アンインストールしてしまいます。

045 561 1100

<http://www.gamecity.ne.jp/>

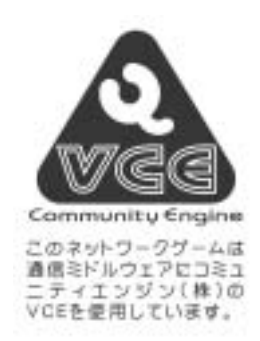

本ソフトウェアでは、Fontworks International Limited のフォント を使用しています。Fontworks の社名、フォントの名称は、Fontworks International Limited の商標または登録商標です。